ICSE'24, IDE Workshop

# Developing IDE Plugins

Zarina Kurbatova Researcher at JetBrains

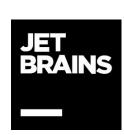

# Why develop IDE plugins?

#### • Increase research impact

- Plugins can be easily integrated into developers workflows
- Extend behaviour of your favorite IDE in different ways
  - Integration with external services like OpenAl
  - Support of third party tools such as Spring
  - Additional UI elements such as menus or tool windows
- Educate next generation of software developers
  - JetBrains Academy plugin provides possibilities for creating educational courses inside IDE

## What is the IntelliJ Platform?

#### A platform for building IDEs and language-aware developer tools

- Code analysis
  - PSI (Program Structure Interface) responsible for parsing code and building syntactic trees
- UI Toolkit (Tool Windows, popup menus, dialogs, ...)
- Code transformations
  - Refactorings
  - Quick fixes
- Syntax highlighting, code folding, code completion, ...
- Integration with Git

# Program Structure Interface (PSI)

A layer responsible for parsing files and creating syntactic and semantic models

All tree elements implement a base interface PsiElement

Each language has its own implementation of PSI elements

#### **PSI** allows to:

- Extract entities of the specific type
- Resolve types
- Search for usages of some entity

PSIViewer - plugin that visualizes PSI structure of code

**Documentation** 

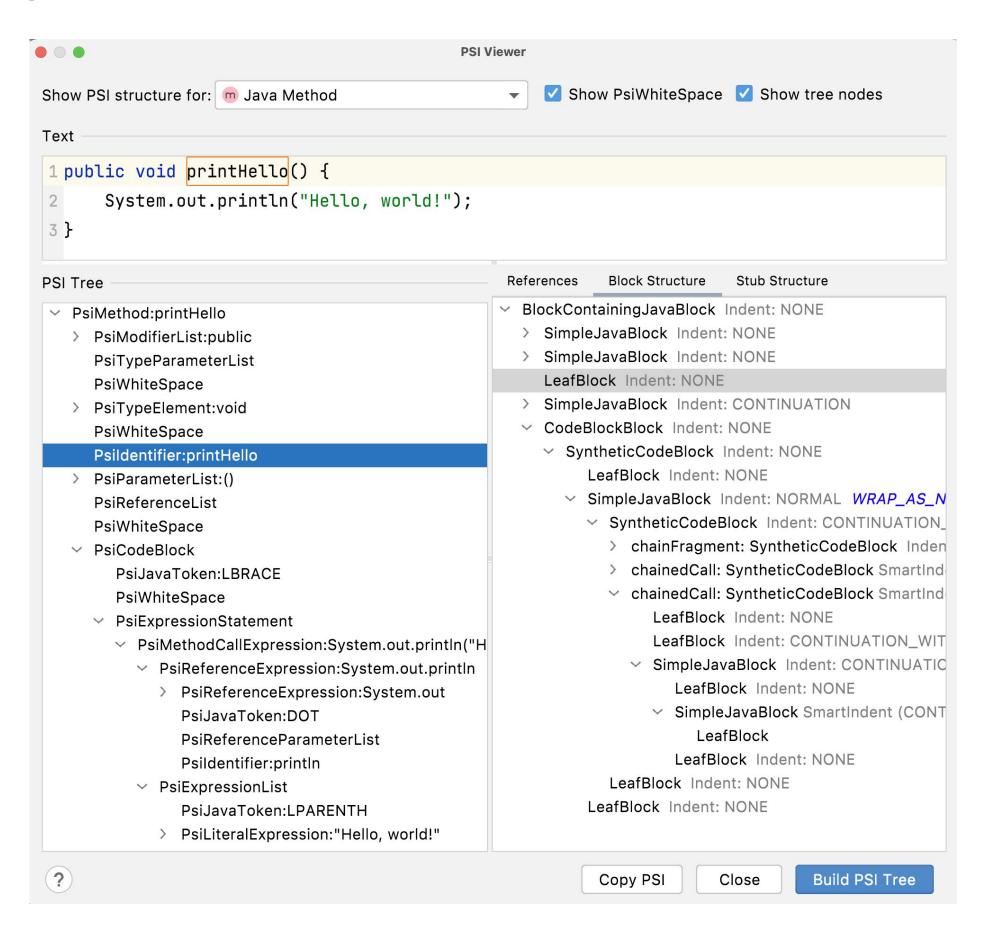

## Extensions

## The most common way to extend IDE functionality

- 1500+ extension points
- Should be registered in plugin.xml in <extensions>
  section
- For example, the com.intellij.toolWindow
  extension point allows to add tool windows (panels displayed at the sides of the IDE user interface)

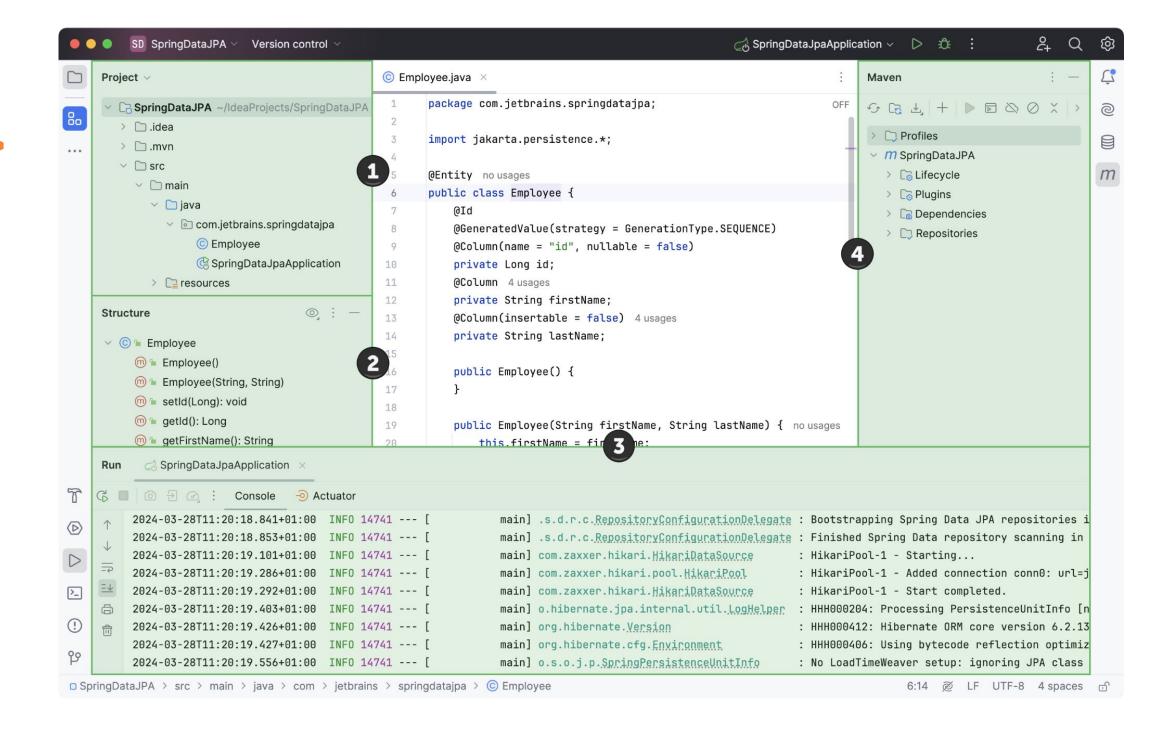

## Intention actions

- Analyzes the currently opened file and suggests code improvements
- Should be implemented using IntentionAction interface and registered in the plugin.xml in <a href="extensions">extensions</a> section using the com.intellij.intentionAction extension point

# Inspections

- Run static analysis on the code in the background mode
- Highlight the code that has some problems and suggest automatic quick-fixes
- Scope is configurable (file, package, project)
- Should be implemented using LocalInspectionTool and registered in plugin.xml in <extensions> section using com.intellij.localInspection extension point

```
if (str1 == str2) {
 System. System. Space Space Spa
```

# Refactorings

#### The are already implemented refactorings

See package com.intellij.refactoring

- Move Method/Class
- Extract Method/Class/Variable
- Rename Method/Variable/Class
- Inline Method/Variable
- Pull Up Method
- Push Down Method

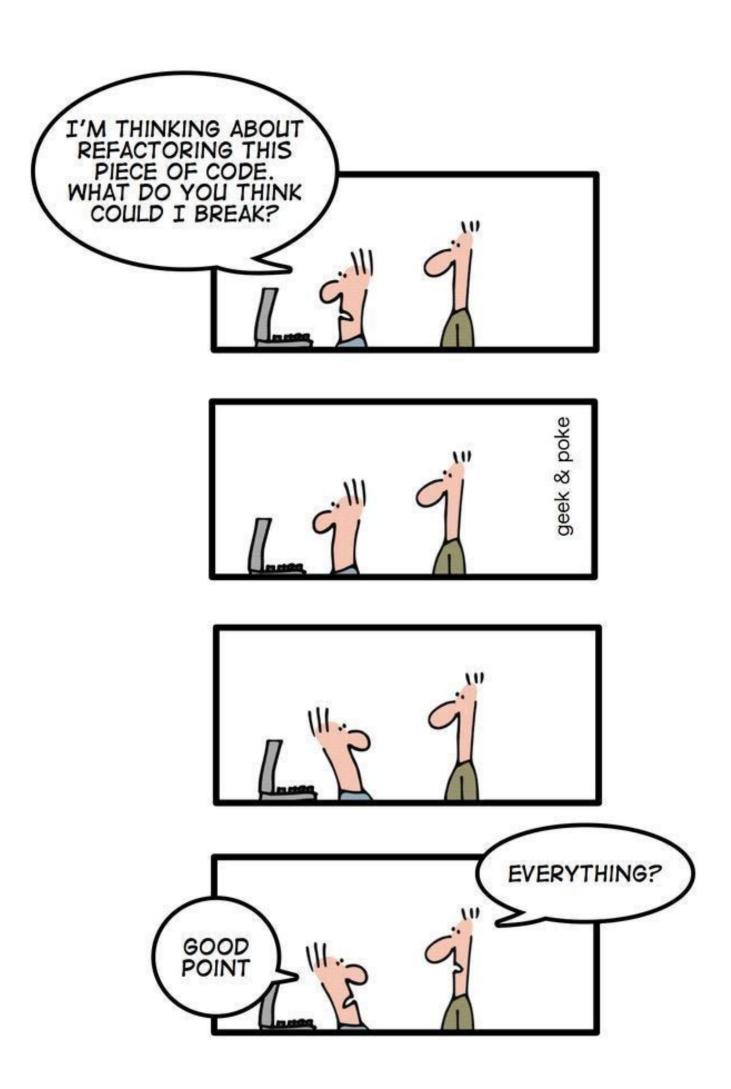

## UI Toolkit

#### Add custom UI elements to IDE

- The Intellij Platform has a lot of custom Swing components that you can reuse in your plugin
- Menus, Tool Windows, Popups, Notifications, and so on
- <u>UI Inspector</u> allows to inspect existing UI component of IDE
- <u>Platform UI guidelines</u> provides tips on how to create consistent user interfaces

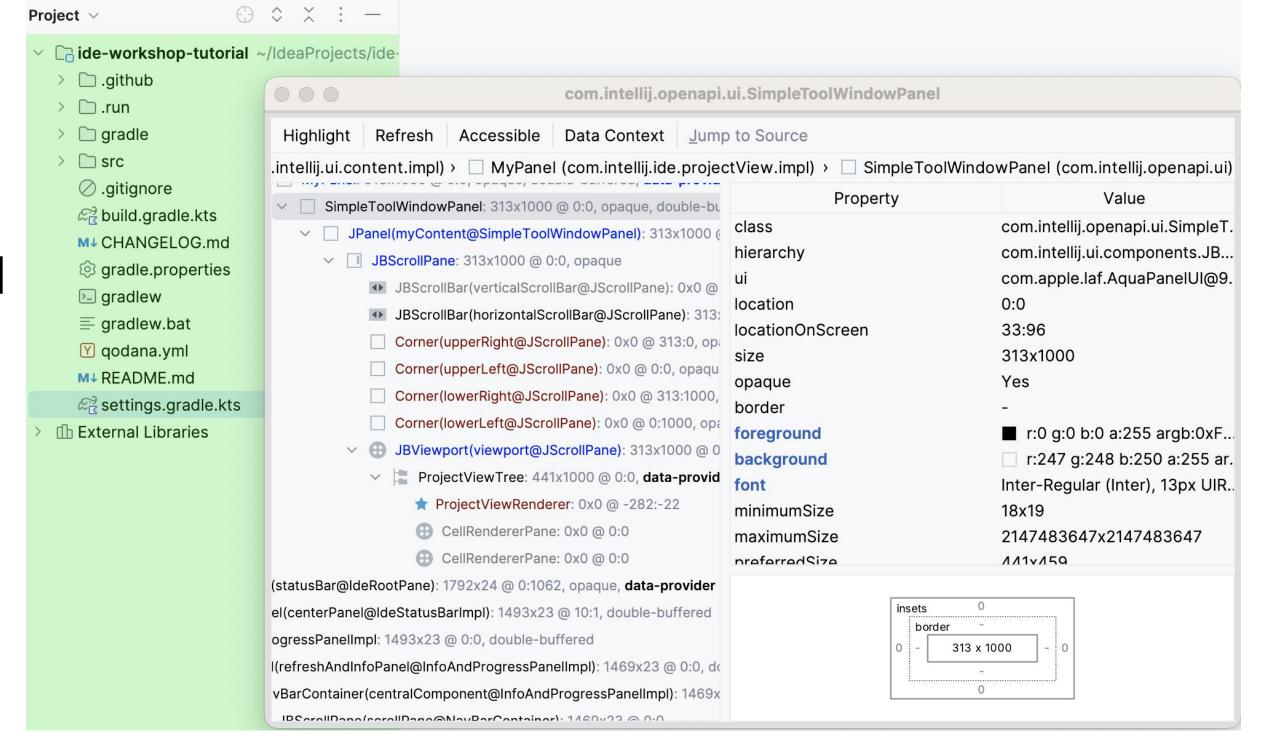

# Run ML models in plugins

- <u>KInference</u> library allows to execute ML models written in ONNX format
- KotlinDL is a high-level Deep Learning API written in Kotlin and inspired by Keras
  - uses TensorFlow Java API and ONNX Runtime API for Java
- ONNX Runtime Java API allows to inference ML models written in ONNX format
- <u>Tribuo</u> is a machine learning library written in Java
  - o provides tools for classification, regression, clustering, model development, and <u>more</u>

# Educational plugins

### Wrap your educational course into an IDE plugin

- Several types of tasks: theory, coding, quizzes
- Testing system
- Share a course on Marketplace
- Course creator start guide
- Introduction to IDE Code Refactoring in Kotlin

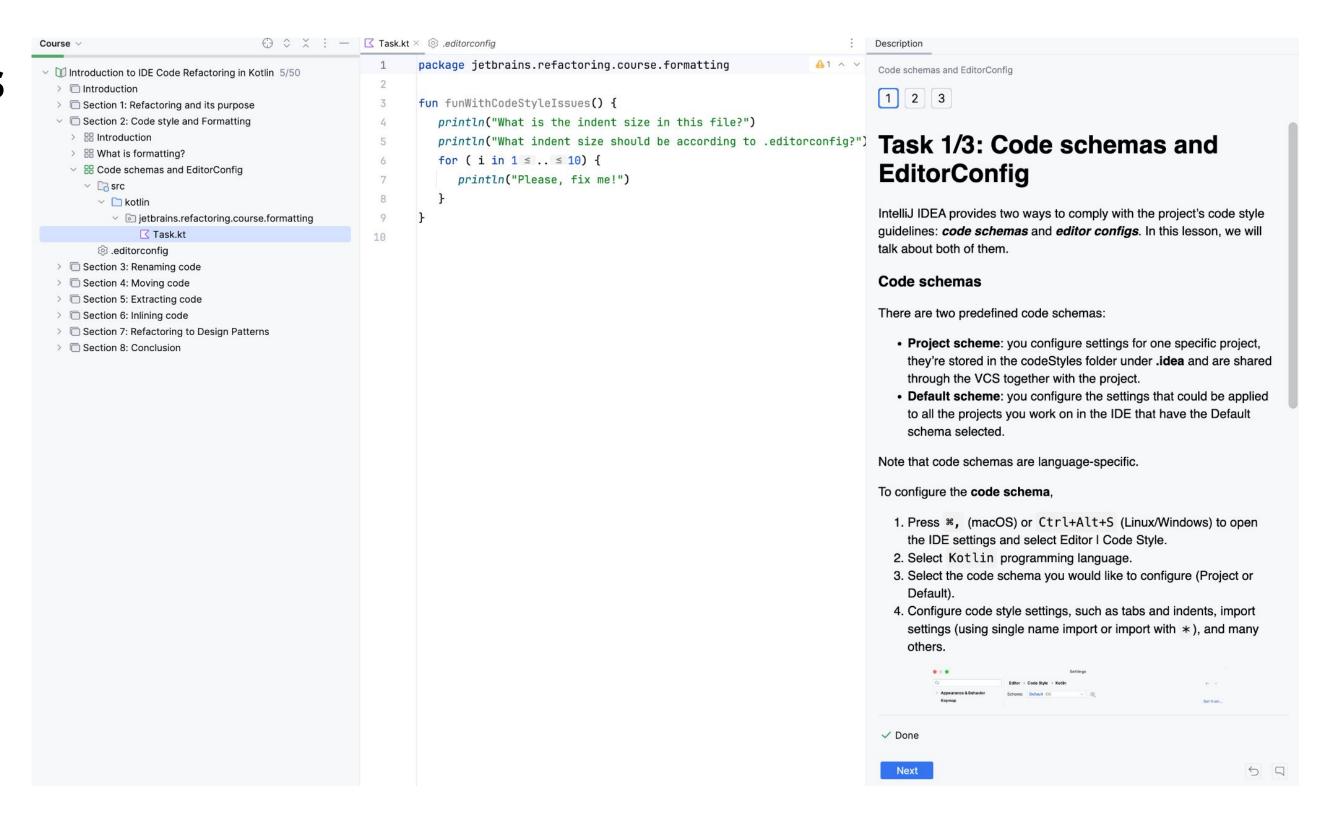

# Distributing your plugins

### Marketplace – official JetBrains plugin repository

- Free and paid plugins
- 6.3M monthly plugin downloads
- 86% of JetBrains IDEs users have at least one plugin installed
- **8000+** plugins
- Automatic compatibility verification

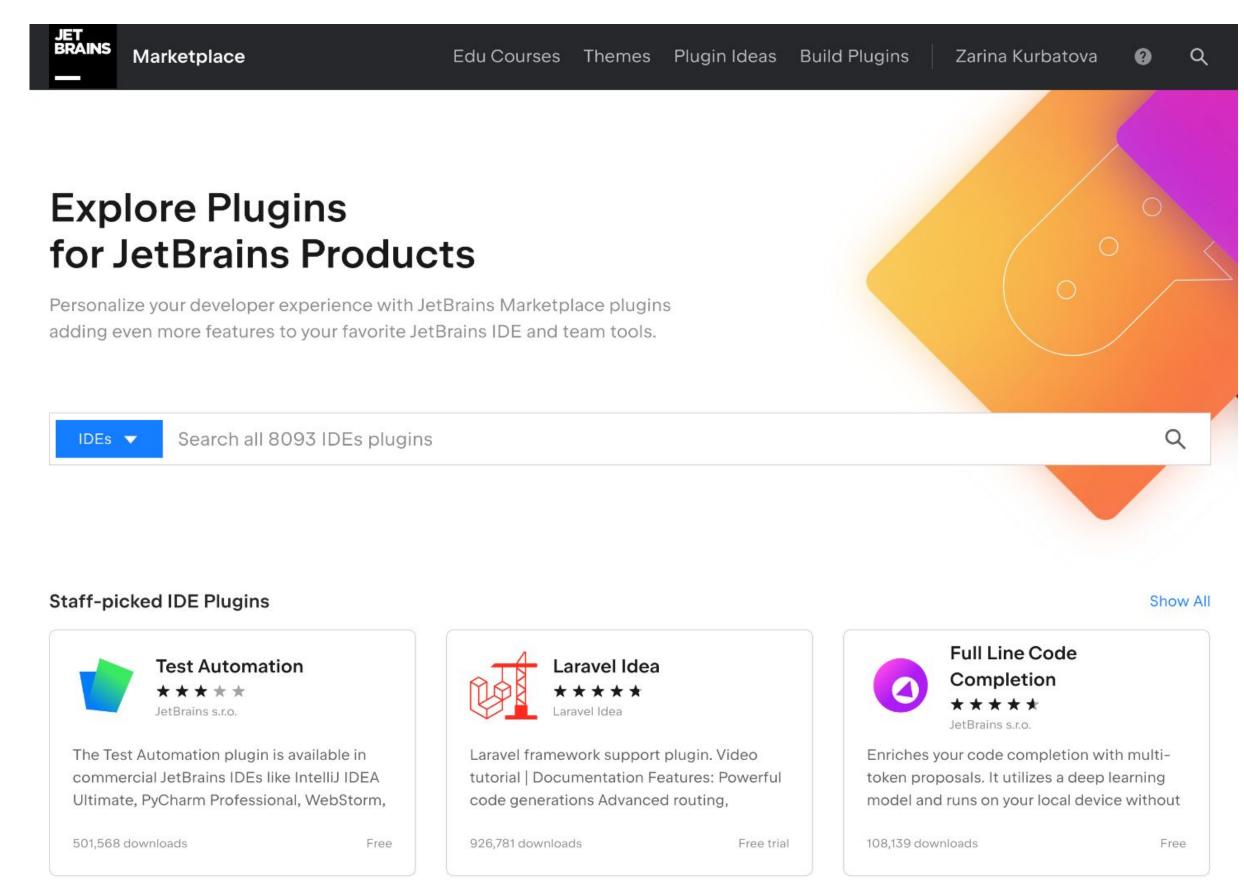

## Downloads statistics

- Downloads trends
- Downloads by product (IntelliJ IDEA Ultimate/Community Edition)
- Plugin page visitors
- Page visits by country/region
- Page referrals

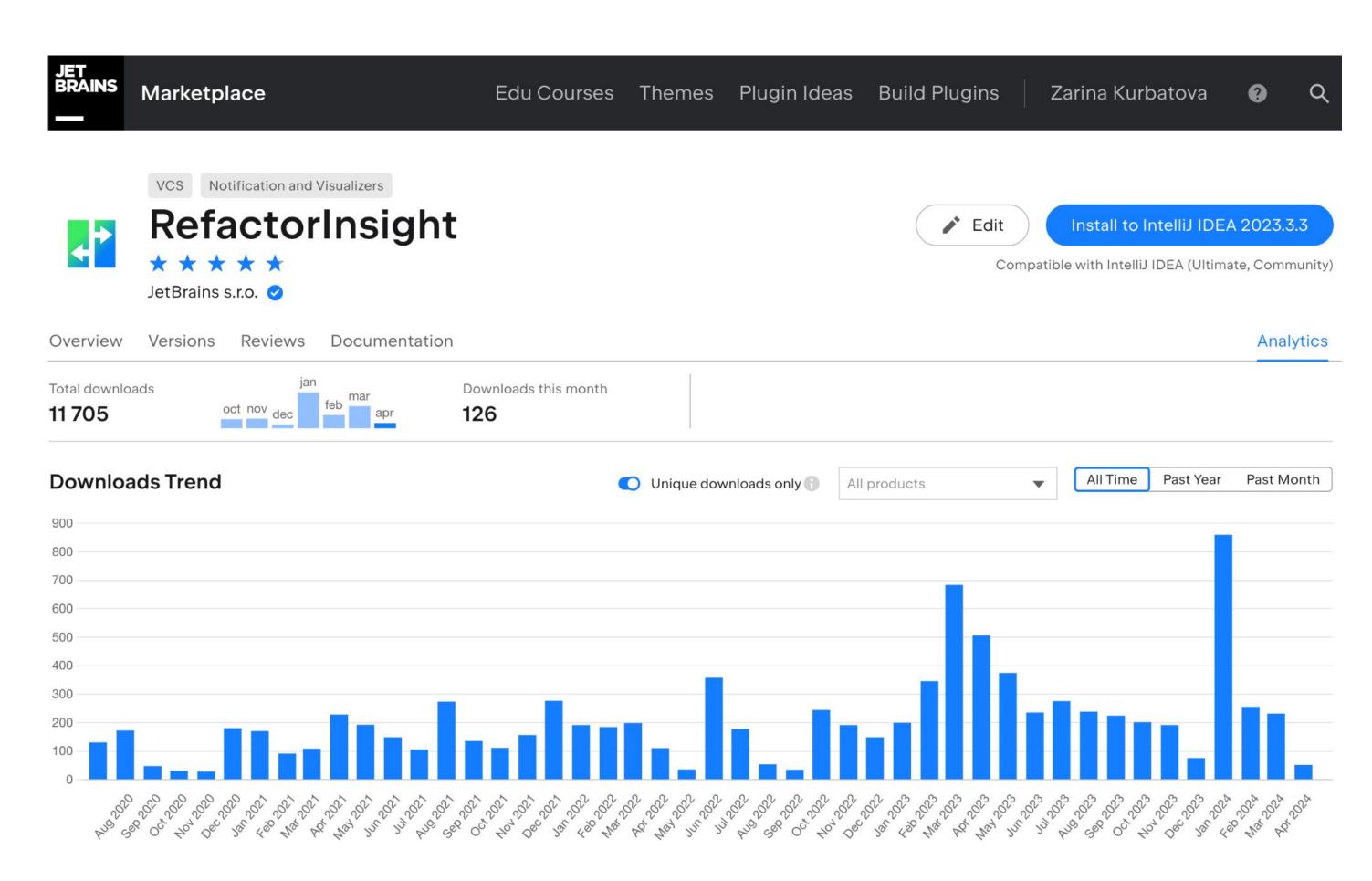

## Where to start

#### Use Intellij Platform Plugin Template

- Already configured Gradle project
- Cl setup
- Sample code

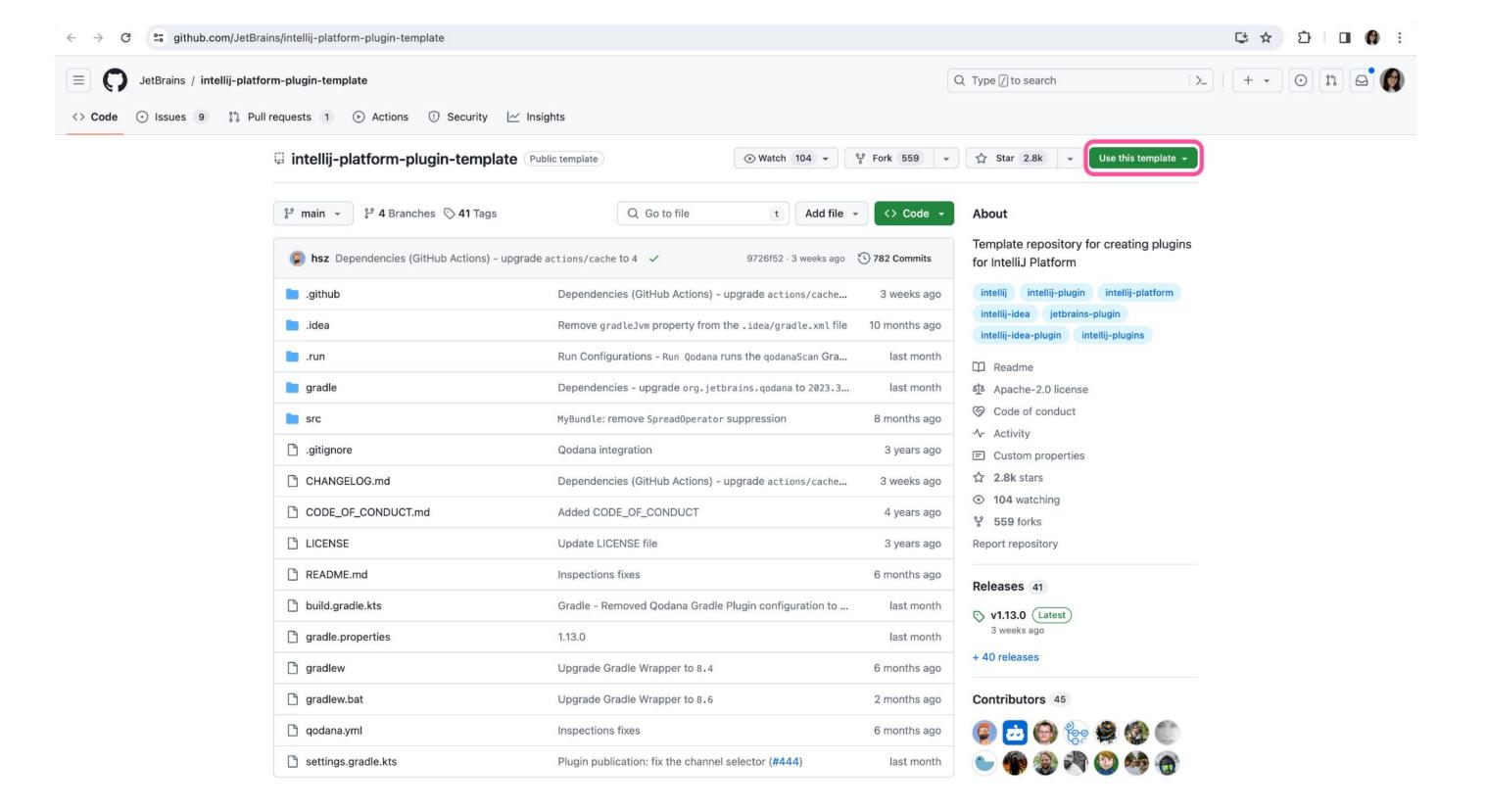

# Demo

## Useful links

- Intellij Platform Plugin SDK
  - Official documentation on plugin development for JetBrains IDEs
- JetBrains Platform Slack
  - Community of plugin developers
- <u>Busy Plugin Developers</u> blog
  - News about the IntelliJ Platform, Marketplace, webinars
- <u>People Behind Plugins</u> series
  - Interviews with IDE plugin developers
- "The Intellij Platform: a Framework for Building Plugins and Mining Software Data" paper
- Demo plugin from the IDE workshop: <a href="https://github.com/JetBrains-Research/ide-workshop-tutorial">https://github.com/JetBrains-Research/ide-workshop-tutorial</a>

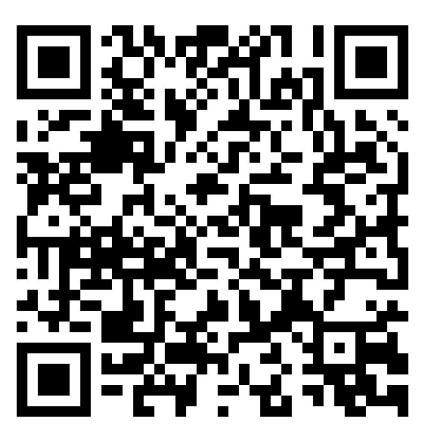

Demo plugin